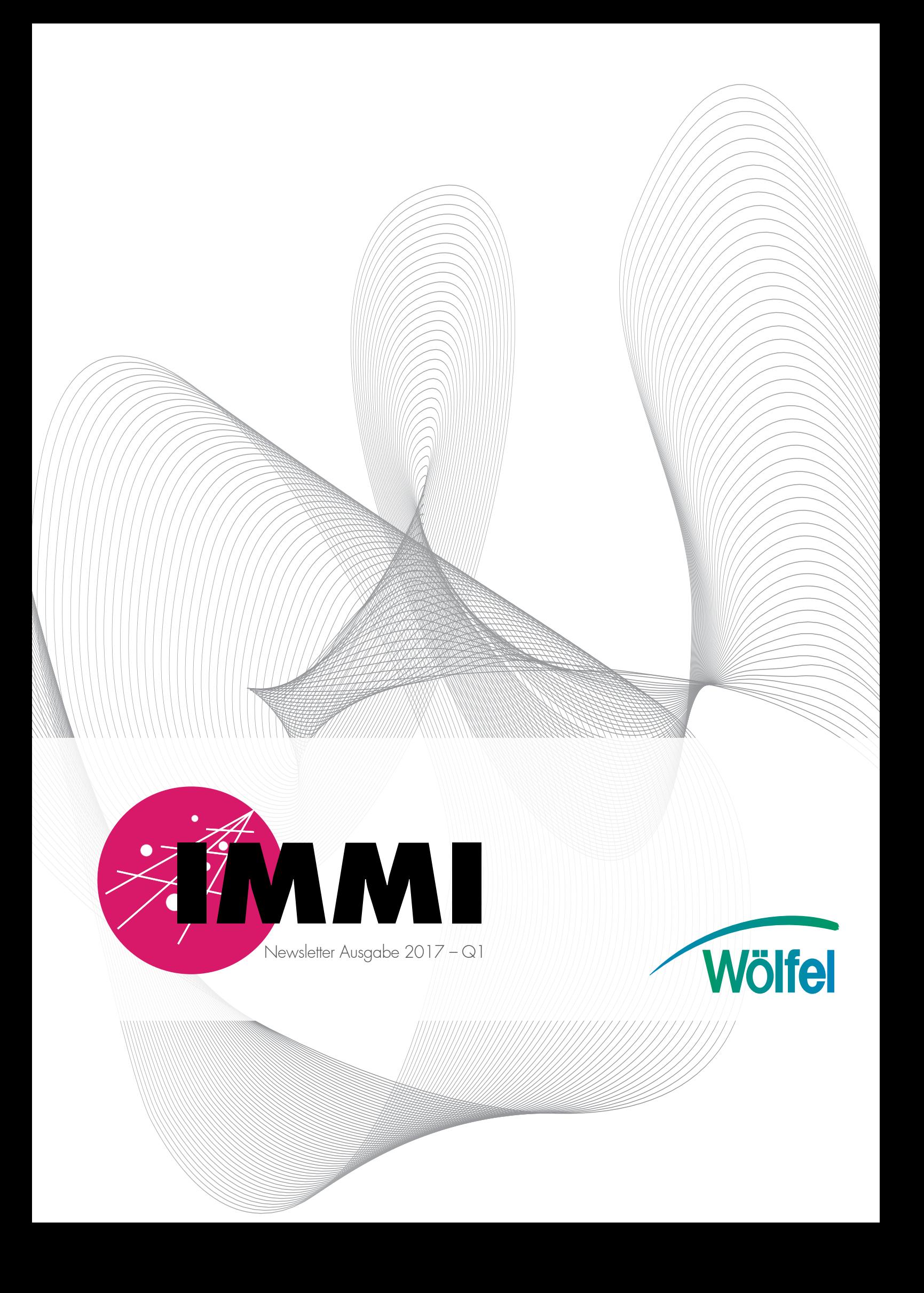

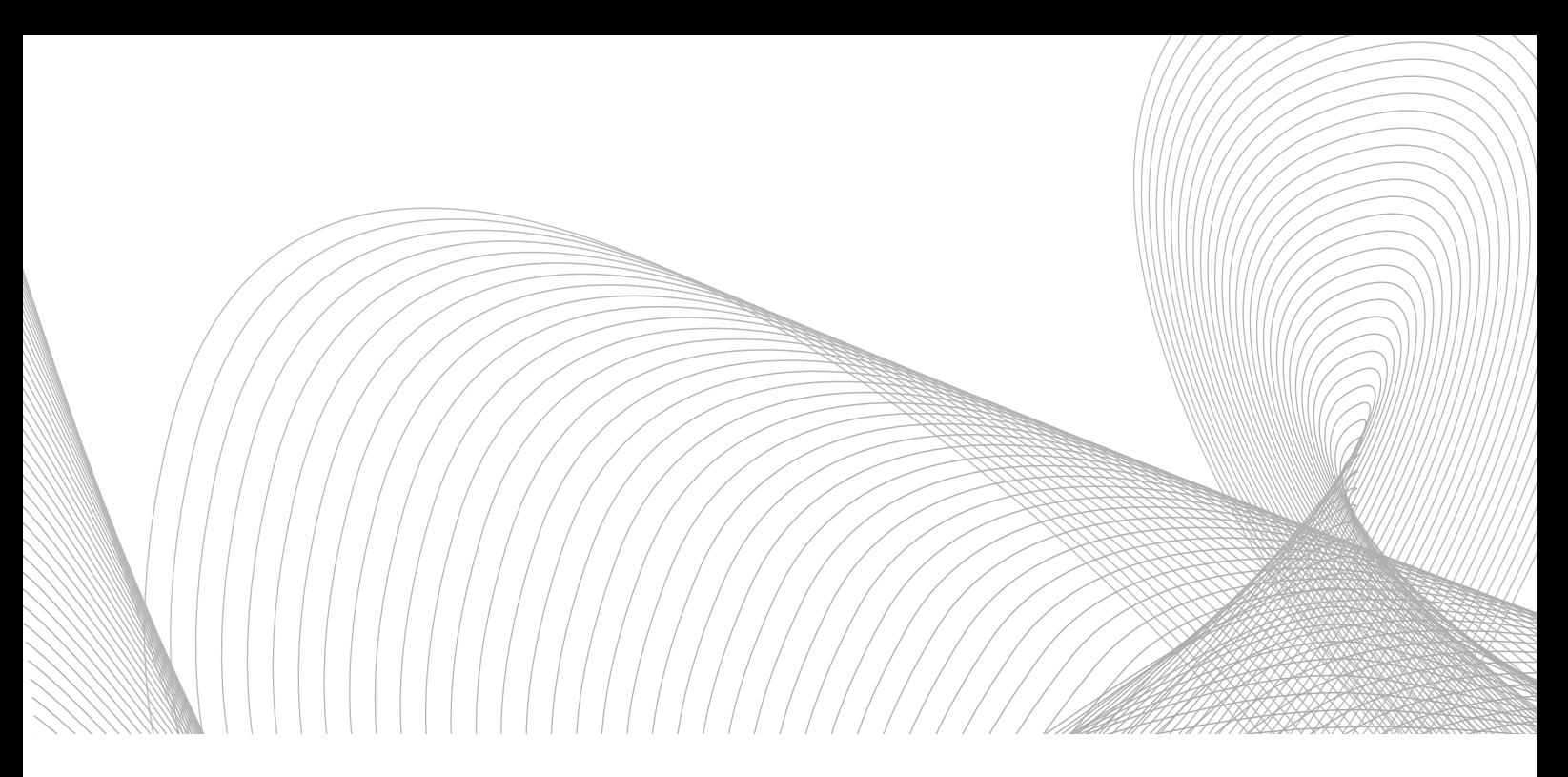

## IMMI – Was gibt es Neues?

Liebe IMMI Anwender und Anwenderinnen,

der Frühling steht vor der Tür, und mit ihm erwacht die Natur zu neuem Leben – ein Zauber, der jedes Jahr aufs Neue begeistert.

Mit der aufkommenden warmen Jahreszeit zieht es die Menschen wieder nach draußen und bereits jetzt wird für die ersten Freiluftveranstaltungen geworben. Viele Menschen freuen sich darauf, wieder in Biergärten zu verweilen oder in diesem Sommer ihren großen Musikstar auf einer Open-Air-Veranstaltung zu erleben. Die Wahrnehmung solcher Veranstaltungen, insbesondere von Konzerten, kann zwischen Besuchern und Anwohnern sehr unterschiedlich ausfallen: Was für die einen guter Sound ist, stellt für die anderen Lärm dar. Genau diese Diskrepanz in der Wahrnehmung macht dieses Thema brisant und umso wichtiger ist eine gute Planung im Vorfeld mit Blick auf den Schallimmissionsschutz. Wir haben uns dieses Themas in IMMI angenommen und präsentieren Ihnen in diesem Newsletter unseren Lösungsvorschlag, den wir in Kooperation mit dem Anbieter der Elektro- und Raumakustik-Software EASE<sup>1</sup> erarbeitet haben.

Ein weiteres Highlight in diesem Frühjahr ist unsere neue Website. Mit Stolz dürfen wir Ihnen die neu gestaltete Internetseite präsentieren, die Sie ab jetzt direkt unter der Adresse www.immi.eu finden. Wir hoffen, die Aufbereitung der Informationen rund um IMMI begeistert Sie ebenso wie uns: Einfach und klar in der Navigation, ansprechend in der Zusammenstellung der Informationen sowie komfortabel im Kunden- und Downloadbereich. Im Bereich Support haben wir eine Rubrik Tipps & Tricks aufgenommen. Hier wollen wir Antworten auf immer wieder aufkommende Fragen geben und Funktionen präsentieren, die unsere Kunden auch noch nach vielen Jahren begeistern und bei richtiger Nutzung den Arbeitsprozess enorm unterstützen können. Solche Tipps & Tricks möchten wir Ihnen ab diesem Newsletter regelmäßig präsentieren.

Ich wünsche Ihnen einen guten Start in den Frühling!

Ihr

Janosch Blaul und das gesamte IMMI Team

## Open-Air-Veranstaltungen aus der Sicht des Schallimmissionsschutzes

Bei Verkehr oder Industrieanlagen herrscht allgemeiner Konsens: Man hat es hier mit potentiellen Lärmquellen zu tun und die Reduktion der Schallemissionen ist im Sinne der Verursacher wie auch der Betroffenen. Ganz anders verhält es sich bei Beschallungssituationen, insbesondere im Rahmen von Konzerten: Das Publikum, die darbietende Band und der Veranstalter möchten zumeist einen lauten Beschallungspegel, um das Konzerterlebnis zu intensivieren. Anwohner im Wirkbereich der Beschallung fühlen sich schnell gestört durch die daraus resultierenden Schallimmissionen. Was für die einen guter Sound ist, stellt für die anderen Lärm dar. Diese Diskrepanz führt dazu, dass dieses Thema oftmals emotional geladen ist und gegenseitiges Verständnis fehlt. Umso wichtiger ist in diesem Zusammenhang eine detaillierte Planung, die den Schutz der Anwohner garantiert, ohne dass dabei eine unnötig hohe Einschränkung der Beschallung erfolgt.

#### **Moderne Soundsysteme**

Moderne Lautsprechersysteme erlauben eine sehr gezielte Beschallung, was mittels Ansteuerung vieler Einzellautsprecher realisiert wird. Die teils komplex aufgebauten Systeme, sogenannte Line Arrays, ermöglichen durch die Ausrichtung der Einzellautsprecher zueinander und teils zeitlich verzögerter Ansteuerung (insbesondere Subwoofer Array) ausgeklügelte Abstrahlverhalten, die eine ausgewogene Beschallung der Zuhörerfläche bei starker seitlicher und rückwärtiger Dämpfung erlauben. Das Wissen um dieses Abstrahlverhalten kann im Rahmen der Genehmigungsplanung bereits Konflikte für beide Seiten abfangen.

### **Funktionsweise eines Line Arrays**

Ein Line-Array-System besteht aus übereinander angeordneten Lautsprechern, bei denen jeder Einzellautsprecher das Signal in Hauptabstrahlrichtung in vertikaler Ebene stark gebündelt und gleichphasig abstrahlt. In horizontaler Ebene sind Abstrahlwinkel zwischen 60° und 120° typisch. Durch diesen Aufbau ergibt sich in der vertikalen Ebene eine näherungsweise kohärente Wellenfront. Die Einzellautsprecher werden bogenförmig untereinander gehängt, weshalb man umgangssprachlich auch von einer "Banane" spricht.

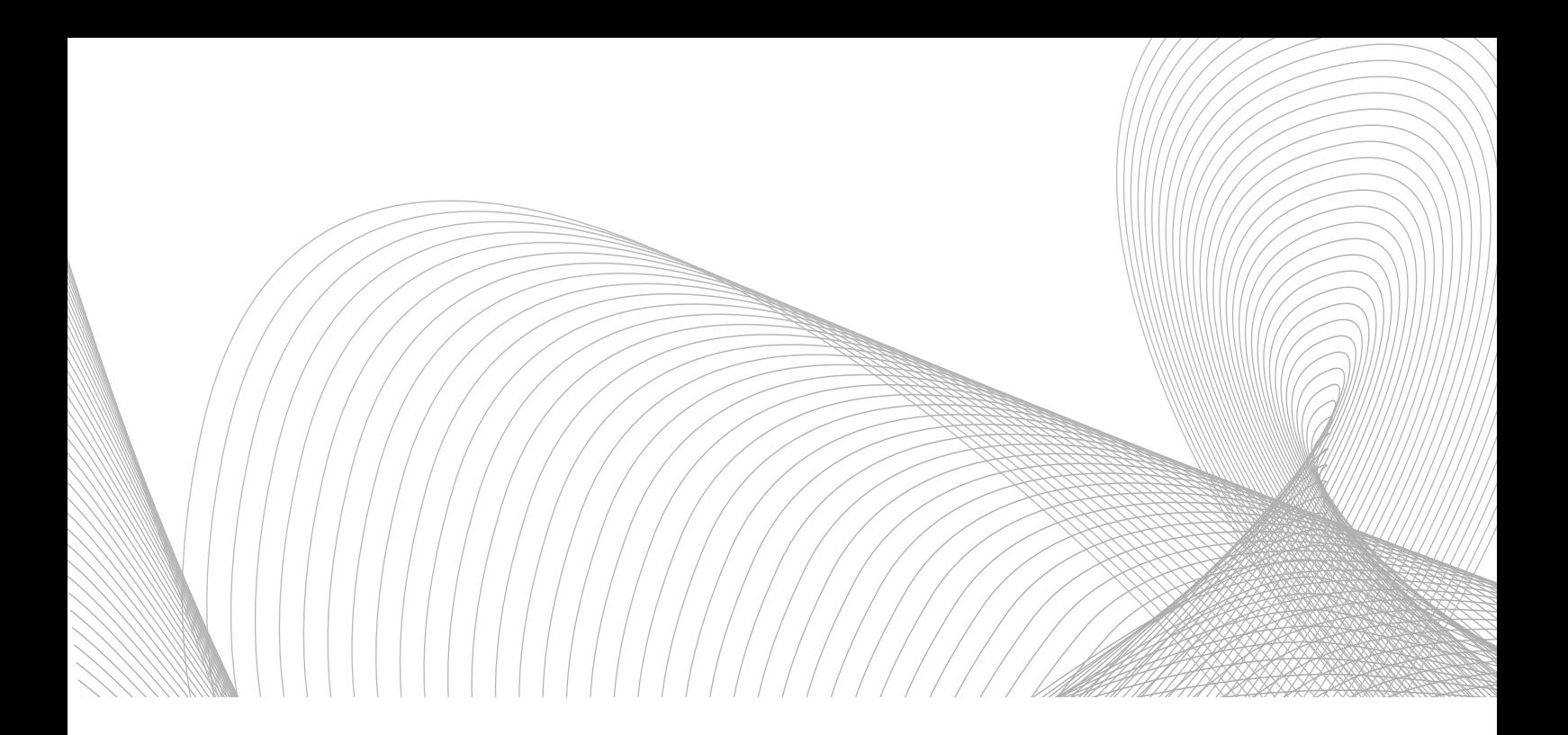

Im Nahbereich der Bühne wirkt immer nur ein Lautsprecher auf die Zuhörerposition und im Fernbereich überlagern sich die Einzellautsprecher, womit die durch den Abstand bedingte Pegelminderung kompensiert werden kann, um eine gleichmäßige Beschallungslautstärke über weite Bereiche zu ermöglichen. Teilweise wird dies noch durch die Pegelanpassung einzelner Lautsprecher ergänzt.

#### **Genehmigungsprozess einer Open-Air-Veranstaltung**

Üblicherweise wird im Rahmen eines Genehmigungsverfahrens für Open-Air-Veranstaltungen eine Prognose der zu erwartenden Schallimmissionen aus dem Bühnenbetrieb an den maßgebenden umliegenden Immissionsorten vorgenommen. Auf dieser Basis wird ein Beschallungspegel abgeleitet, bei dem die Einhaltung des zulässigen Beurteilungspegels sichergestellt ist. Es liegt nahe, dass eine entsprechende Vorgehensweise nur sinnvoll ist, wenn das Abstrahlverhalten und das Anregungsspektrum ausreichend bekannt sind. Zumeist wird auf Basis der Schallimmissionsprognose ein Mittelungspegel im Bereich des FOH (Position des Toningenieurs im Publikumsbereich) bestimmt, der für die Einpegelung (Grenzwert des Limiter) herangezogen wird.

Die fehlende Erfahrung im Bereich der Beschallungstechnik auf Seiten der Immissionsschutz-Ingenieure hat in vielen Fällen schon zu Konflikten zwischen Ingenieuren und Tontechnikern geführt. Grund hierfür sind Vorgaben des Genehmigungsbescheides, die auf fehlerhaften Berechnungen basieren, welche die Technologie moderner Beschallungssysteme nicht abbilden.

### **Lösungsansatz**

Aufgrund häufiger Rückfragen unserer Kunden und der hausinternen Abteilung zum Schallimmissionsschutz haben wir uns des Themas angenommen. Hierfür haben die Entwickler eng mit den Akustik-Ingenieuren aus dem Fachbereich "Elektroakustik und Raumakustik" des Hauses Wölfel zusammengearbeitet. Für zwei Eingangsparameter gilt es, in diesem Zusammenhang eine Eingabehilfe zu definieren: Emissionsspektrum und Richtcharakteristik des Lautsprechersystems.

#### **Emissionsspektrum**

In die IMMI Datenbank wurden die Emissionsspektren der "Sächsischen Freizeitlärmstudie2" aufgenommen, die typische Referenzspektren für Rock/Pop, Moderation und Klassik vorgibt. Die Aufnahme weiterer Anregungsspektren ist geplant. Natürlich kann der Nutzer entsprechende Spektren auch selbst definieren.

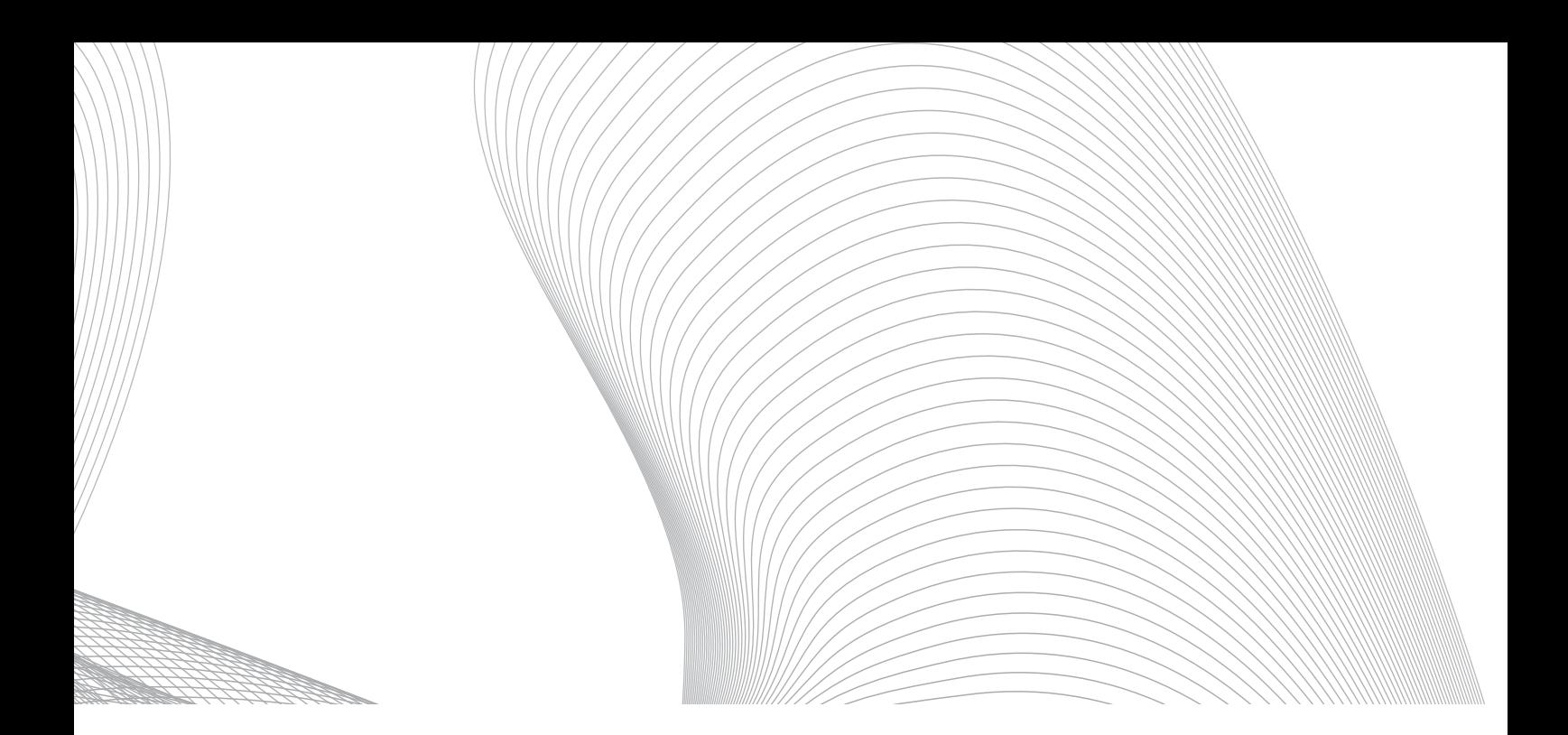

### **Richtcharakteristik**

Zur Abbildung der Richtcharakteristik bietet IMMI zwei Ansätze: Zugriff auf eine bestehende Datenbank und Import von berechneten Richtcharakteristiken aus der Software EASE SpeakerLab Pro. EASE aus dem Hause AFMG3 mit Hauptsitz in Berlin ist eine weltweit bekannte Software für akustische Simulationen im Innenraum, insbesondere zur Schallausbreitungsberechnung von Lautsprechersystemen. Die überwiegende Mehrheit aller Lautsprecherhersteller bietet ihre Lautsprechersysteme in dem EASE Format GLL an. Mit Hilfe von SpeakerLab lassen sich daraus beliebige Arrays konfigurieren und für unterschiedliche Abstände als Punktschallquelle mit einer hoch aufgelösten Richtcharakteristik exportieren. Für eine erste überschlägige Betrachtung, bzw. wenn die Genehmigungsbehörde durch Studien vorgegeben Ansätze fordert, kann das Richtwirkungsmaß für Lautsprechercluster gemäß der o. g. Sächsischen Freizeitlärmstudie herangezogen werden. Zusätzlich stellt die Datenbank einige typische Line-Array-Konfigurationen zur Verfügung (jeweils für 2 unterschiedliche Abstände zum Lautsprechersystem), die, sofern noch kein Lautsprechersystem definiert ist, im Rahmen der Machbarkeitsstudie verwendet werden können.

Für eine detaillierte Betrachtung ermöglicht IMMI, aus der Software EASE SpeakerLab Pro beliebige Arraykonfigurationen (bzw. Einzellautsprecher) als hochaufgelösten Ballon-Datensatz (3-D Richtcharakteristik) mit einer Winkelauflösung von 5° je Terzband zu importieren. Hierbei wird die Richtcharakteristik auf eine Punktschallquelle angewendet, was natürlich nur für einen eingeschränkten Abstandsbereich funktioniert (siehe Abschnitt Funktionsweise eines Line Arrays). Ab einem Abstand von ca. 100 m bis 150 m zum Array (abhängig von den Abmessungen des Arrays und dem betrachteten Frequenzbereich) sind keine relevanten Veränderungen in der Richtcharakteristik zu beobachten. Für die Fragen des Schallimmissionsschutzes sollte im Export von EASE SpeakerLab Pro ein entsprechender Abstand gewählt werden. Zusätzlich sollte jedoch eine Rechnung mit einem Abstand von ca. 10 m bis 25 m vorgenommen werden (entsprechend der FOH Position), um den Wert für die Einpegelung zu berechnen.

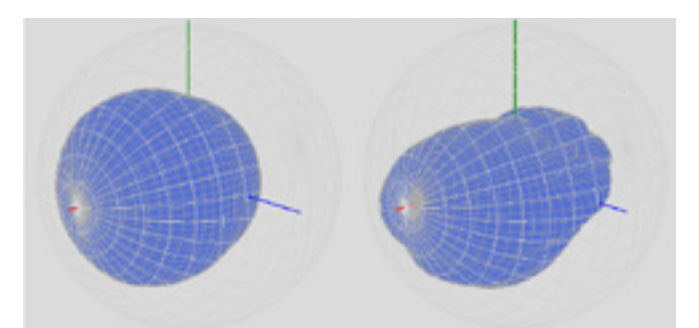

Abbildung 1: Anzeige der 3D-Richtcharakteristik in IMMI für den Ansatz nach Sächsischer Freizeitlärmstudie (links) und das Front Line Array der L-Acoustics Konfiguration (rechts) für das Terzband der Mittenfrequenz 1000 Hz

2 Handlungsleitfaden zur Prognose und Beurteilung von Geräuschbelastungen durch Veranstaltungen und Freizeitanlagen, Freistaat Sachsen, Landesamt für Umwelt und Geologie, April 2006

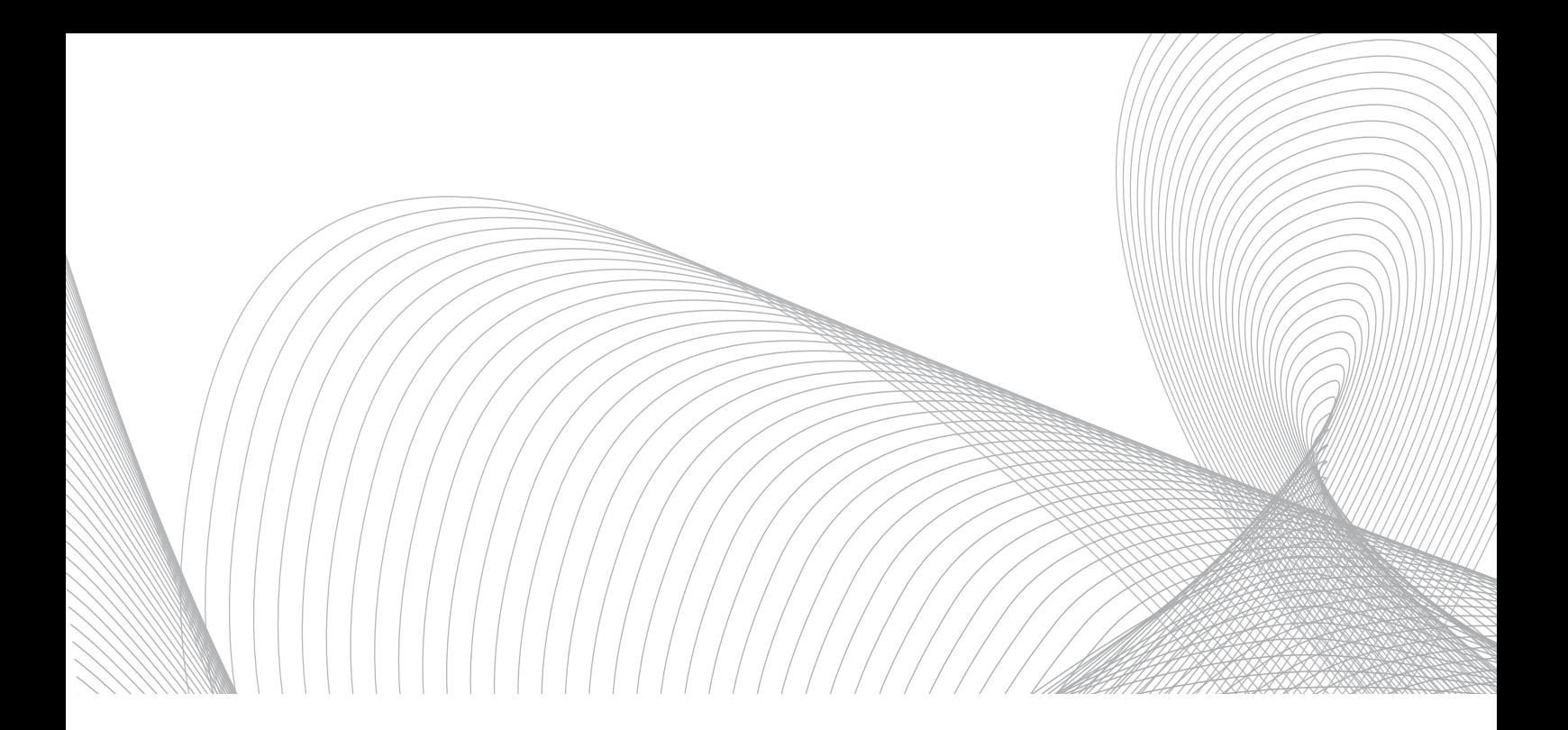

#### **Vergleich der Emissionsansätze**

Um einen Eindruck vom Einfluss der beschriebenen Ansätze zu geben, wurde eine Vergleichsrechnung zwischen der Richtcharakteristik aus der Sächsischen Freizeitlärmstudie und einem speziell konfigurierten PA-System (inkl. Delay Line) des Lautsprecherherstellers L-Acoustics4 vorgenommen. Für beide Konfigurationen wurde das gleiche Emissionsspektrum (hinsichtlich Frequenzgang und Schallleistung) angesetzt. Hierbei wurde jeweils ein Schallleistungspegel von 126 dB(A) auf die Lautsprecher verteilt. Die folgenden Abbildungen zeigen das Immissionsraster auf 1,6 m Höhe berechnet mit dem Ansatz nach der Freizeitlärmstudie (Abbildung 2) und dem konfiguriertem PA-System des Herstellers L-Acoustics (Abbildung 3) sowie ein Differenzraster aus den beiden berechneten Immissionsrastern (Abbildung 4).

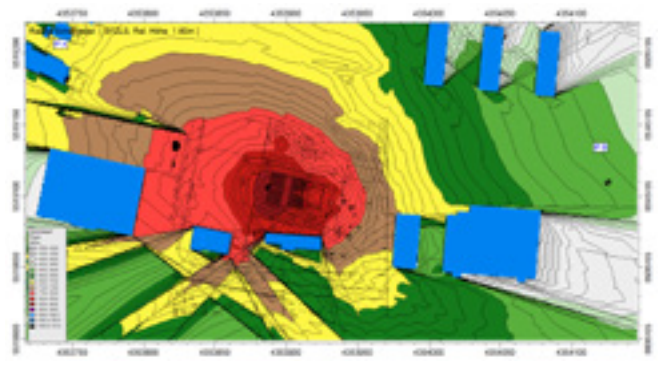

Abbildung 2: Immissionsraster auf 1,6 m Höhe, Ansatz Sächsische Freizeitlärmstudie

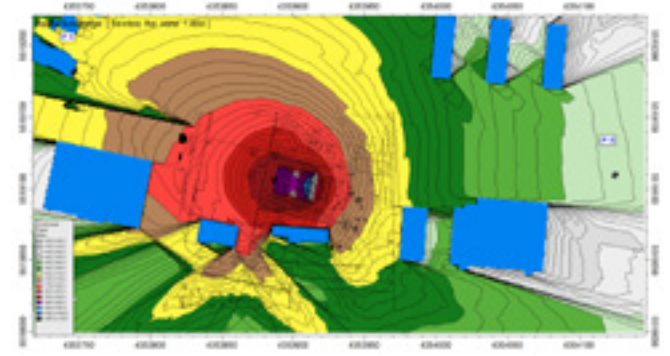

Abbildung 3: Immissionsraster auf 1,6 m Höhe, XHN Import (Fernfeld) eines speziell auf Situation angepassten Beschallungskonzeptes des Lautsprecherherstellers L-Acoustics

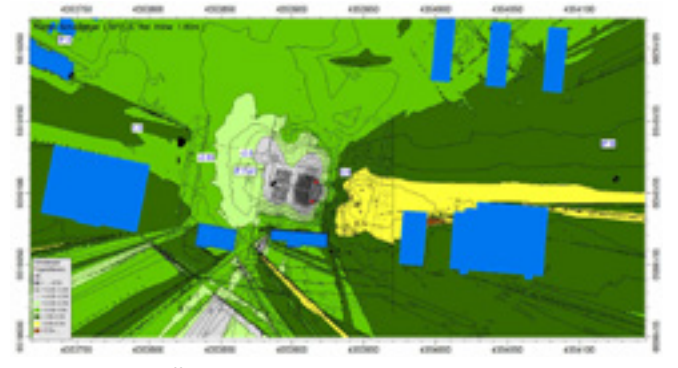

Abbildung 4: Differenz der 2 Immissionsraster (Sächsische Freizeitlärmstudie minus XHN-Import (Fernfeld) auf 1,6 m Höhe)

Zusätzlich wurde für die L-Acoustics Konfiguration ein Export für das Nahfeldverhalten vorgenommen und in einer zweiten Variante der Immissionspegel im Bereich des FOH berechnet. Die folgende Tabelle zeigt die Ergebnisse im Vergleich.

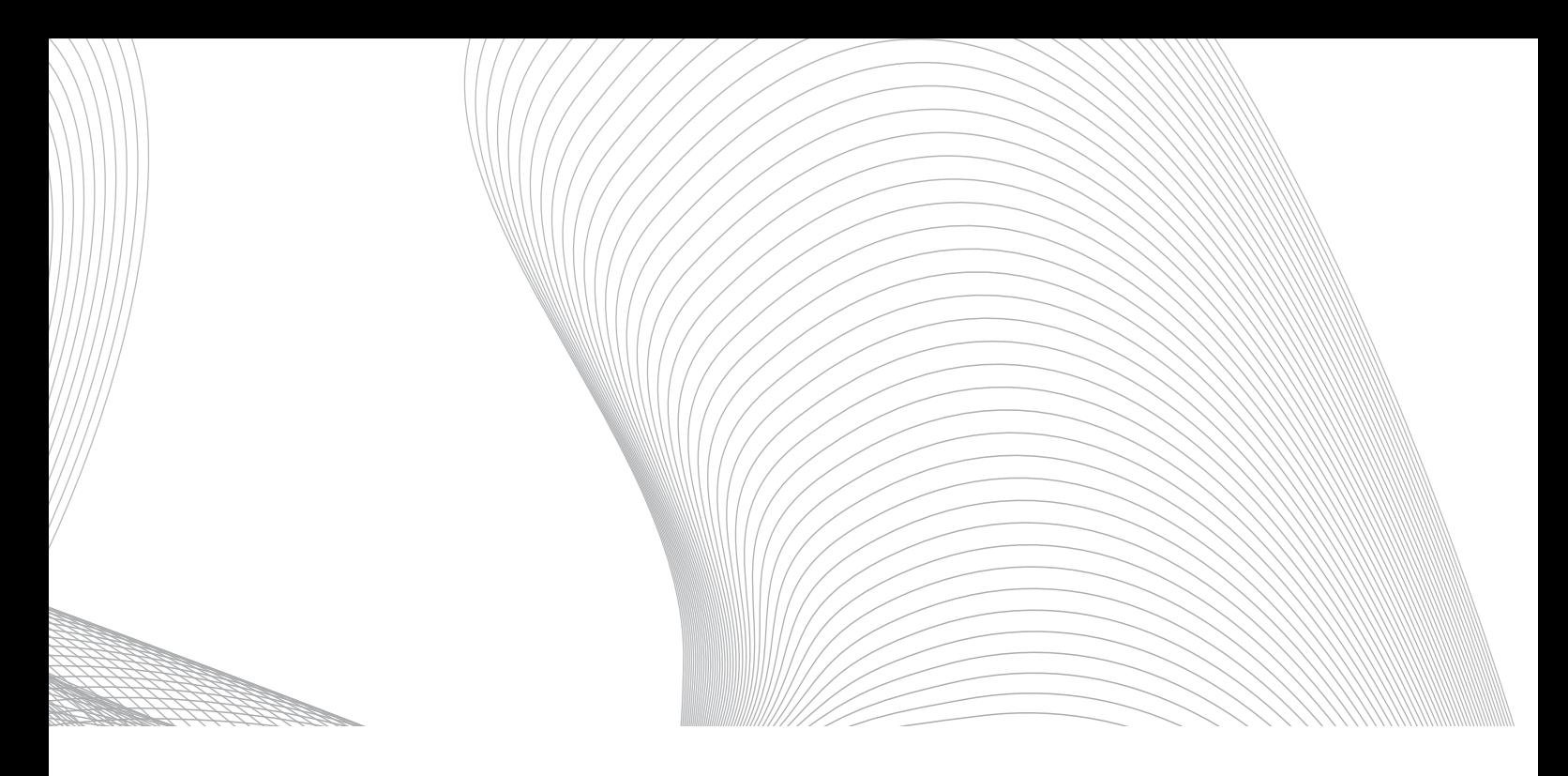

|      | Sächsische Freizeitlärmstudie | Konfiguration L-Acoustic |
|------|-------------------------------|--------------------------|
| IP A |                               | 66.9 dB(A)               |
|      | 68.6 dB(A)                    |                          |
| IPB  | 56.9 dB(A)                    | 54.0 dB(A)               |
|      | IP FOH $86.5$ dB(A)           | 90.1 dB(A)               |

Tabelle 1: Ergebnisse der 2 Emissionsansätze

Aus den berechneten Immissionspegeln ist der deutliche Unterschied zwischen einem pauschalen Ansatz und einer detaillierten Planung im Rahmen der Genehmigungsplanung direkt ersichtlich. Bei einer gleichbleibenden Gesamtschallleistung ergibt sich rechnerisch ein um ca. 4 dB höherer Beschallungspegel (IP FOH) der L-Acoustics Konfiguration bei einem um ca. 2 dB niedrigeren Immissionspegel an den untersuchten Immissionsorten (IP A und B).

#### **Ausblick**

Die beschriebene Funktionalität wird im kommenden Update IMMI 2017 enthalten sein. Zunächst darf dies zu Recht "nur" als Schnittstelle zur Software EASE sowie als erweiterte Funktionalität der bestehenden Richtcharakteristik (erhöhte Winkelauflösung, Darstellung der Richtcharakteristik in 3-D, frei definierbare Richtcharakteristik über die gesamte Kugeloberfläche) gesehen werden. Dennoch bergen diese Funktionalitäten bereits Potential. Mit der integrierten Datenbank werden dem unerfahrenen Nutzer praxisnahe Emissionsansätze zur Verfügung gestellt, die eine Beurteilung einer geplanten Open-Air-Veranstaltung ermöglicht. In Kombination mit der Software Speaker Lab Pro ergibt sich ein leistungsstarkes Planungstool, was jedoch eine gewisse Erfahrung in der Planung von Beschallungssituationen bedarf. Ein möglicher Workflow wäre jedoch, sich die berechneten Richtcharakteristiken von Beschallungsplanern der zu beurteilenden Veranstaltung zukommen zu lassen. Das Team um IMMI ist nach der Definition der Schnittstelle weiterhin im Gespräch mit EASE und sofern die Funktionalität Anklang bei Ihnen, den Nutzern, findet, ist eine Weiterentwicklung geplant.

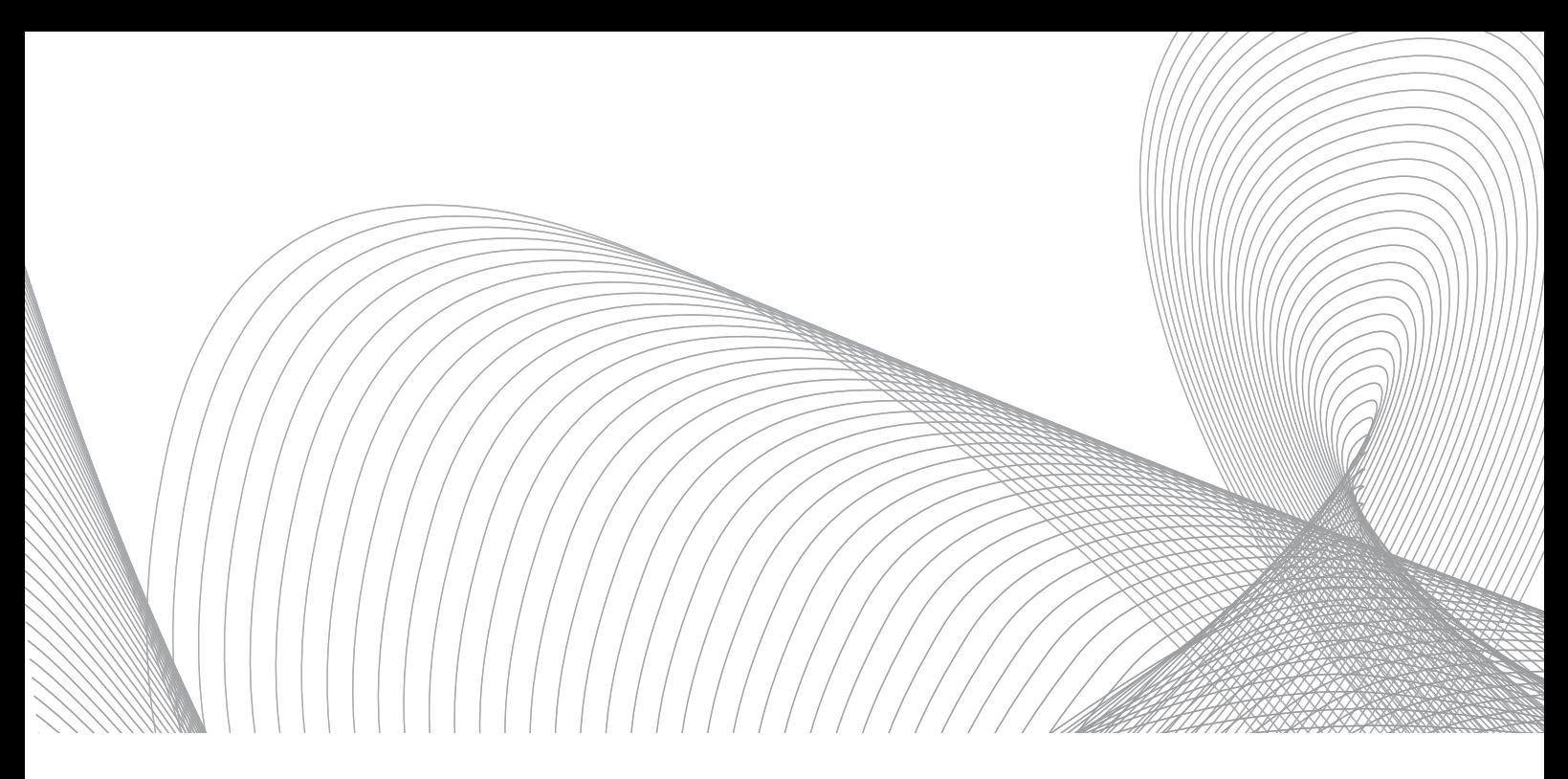

## Tipps und Tricks

Es gibt Fragen, die kommen immer wieder, und es gibt unscheinbare Funktionen, die Ihre Effizienz enorm steigern. Wie in jedem Arbeitsfeld gibt es auch bei IMMI Tipps und Kniffe, die wir gerne mit Ihnen teilen möchten.

#### **Tipp 1: Übernahme von Daten von einem Element zum anderen (gleicher Elementtyp)**

Im Eingabedialog eines Elements (linke Seite im grau hinterlegten Bereich) wird durch Klicken der rechten Maustaste ein lokales Menü aufgerufen, das die Funktionen Daten kopieren von …/nach … aufruft. Damit können Geometrie (Achtung!), Elementname und Elementdaten (empfohlen!) übertragen werden. Diese Funktion kommt beispielsweise zum Einsatz, wenn aufwendige Pegeleingaben bei Industrie- oder Schienenschallquellen eingegeben sind und diese mit einem Klick auf ein anderes Element übertragen werden sollen.

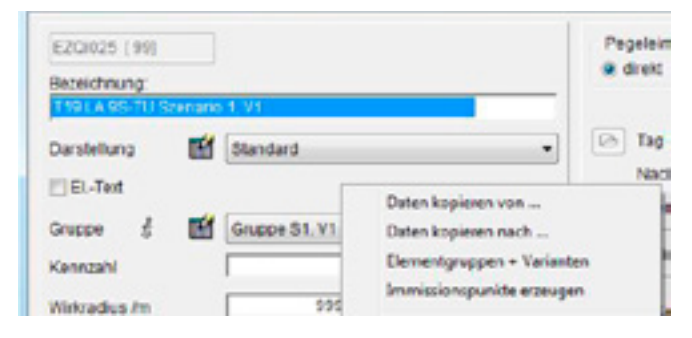

Daten kopieren von einem Element zum anderen

#### **Tipp 2: Automatischer Abflug von Linienelementen im 3D-Viewer**

Im 3D-Viewer kann entlang von Linienelementen ein automatischer Abflug, beispielsweise zur Prüfung des 3D-Modells oder für Präsentationenzwecke erstellt werden. Dazu markieren Sie ein Linienelement, wählen die Funktion Automatischer Abflug und der Abflug beginnt. Weitere Funktionen, wie Blickwechsel, Screenshot erzeugen, Auswahl der Geschwindigkeit, etc. stehen zur Verfügung.

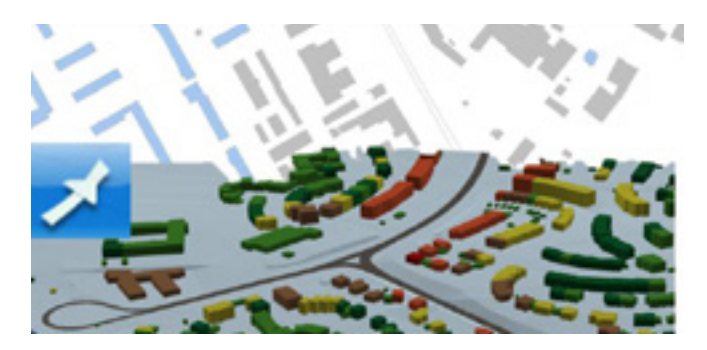

3D – Automatischer Abflug

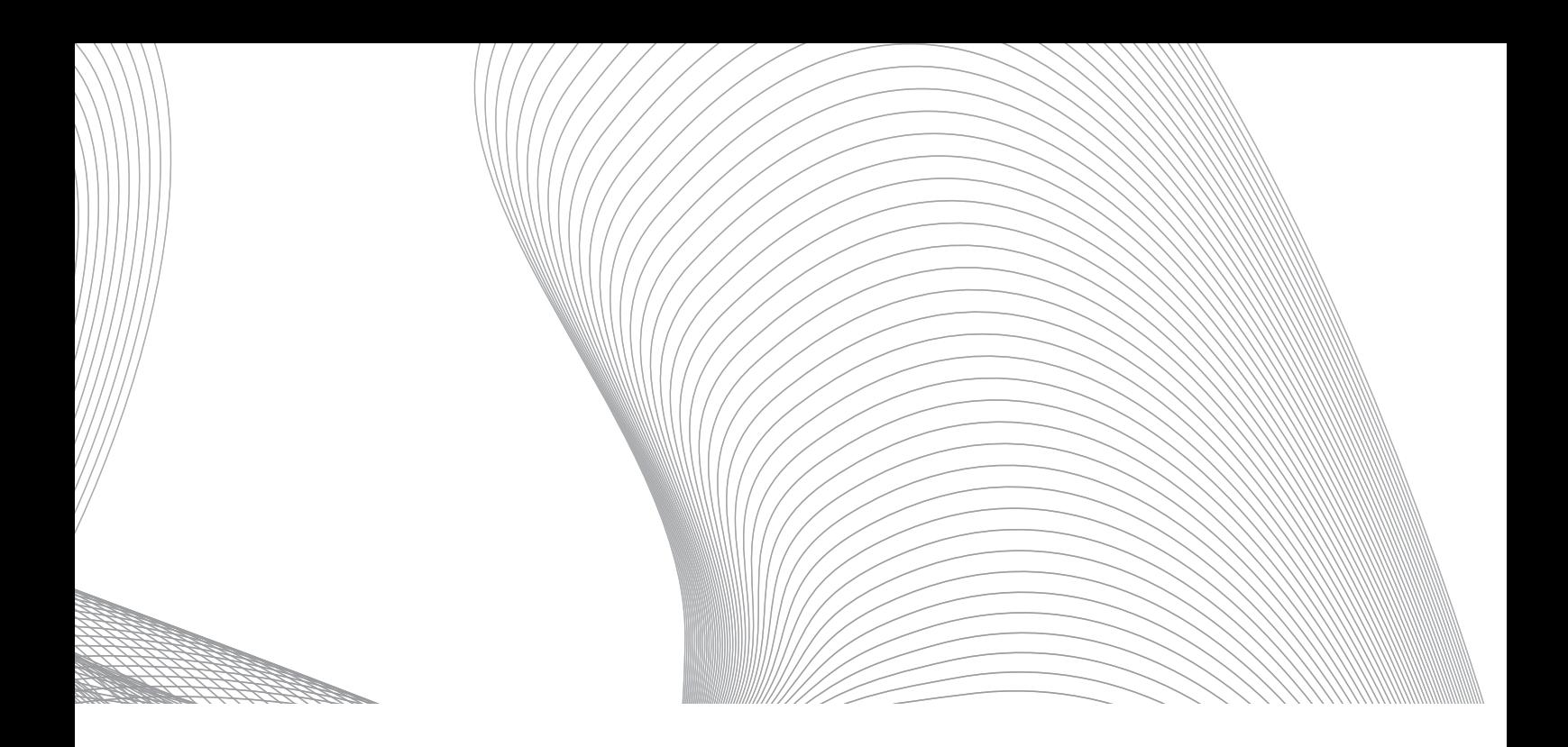

#### **Tipp 3: Import von Spektren in die Datenbank**

In der externen Datenbank können über die rechte Maustaste Spektren aus MS Excel über die Zwischenablage importiert werden. Dazu die gewünschten Spektren (mit Name!) in MS Excel kopieren und in die Zwischenablage geben. In IMMI in der externen Datenbank (Menü Extras) (am besten eine neue Datenbank anlegen!), die rechte Maustaste drücken und die Funktion Spektren aus Zwischenablage einfügen auswählen.

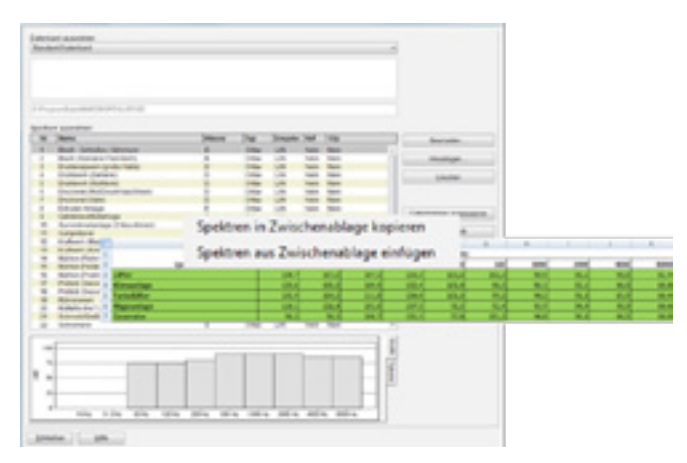

Import von Spektren via Zwischenablage in IMMI

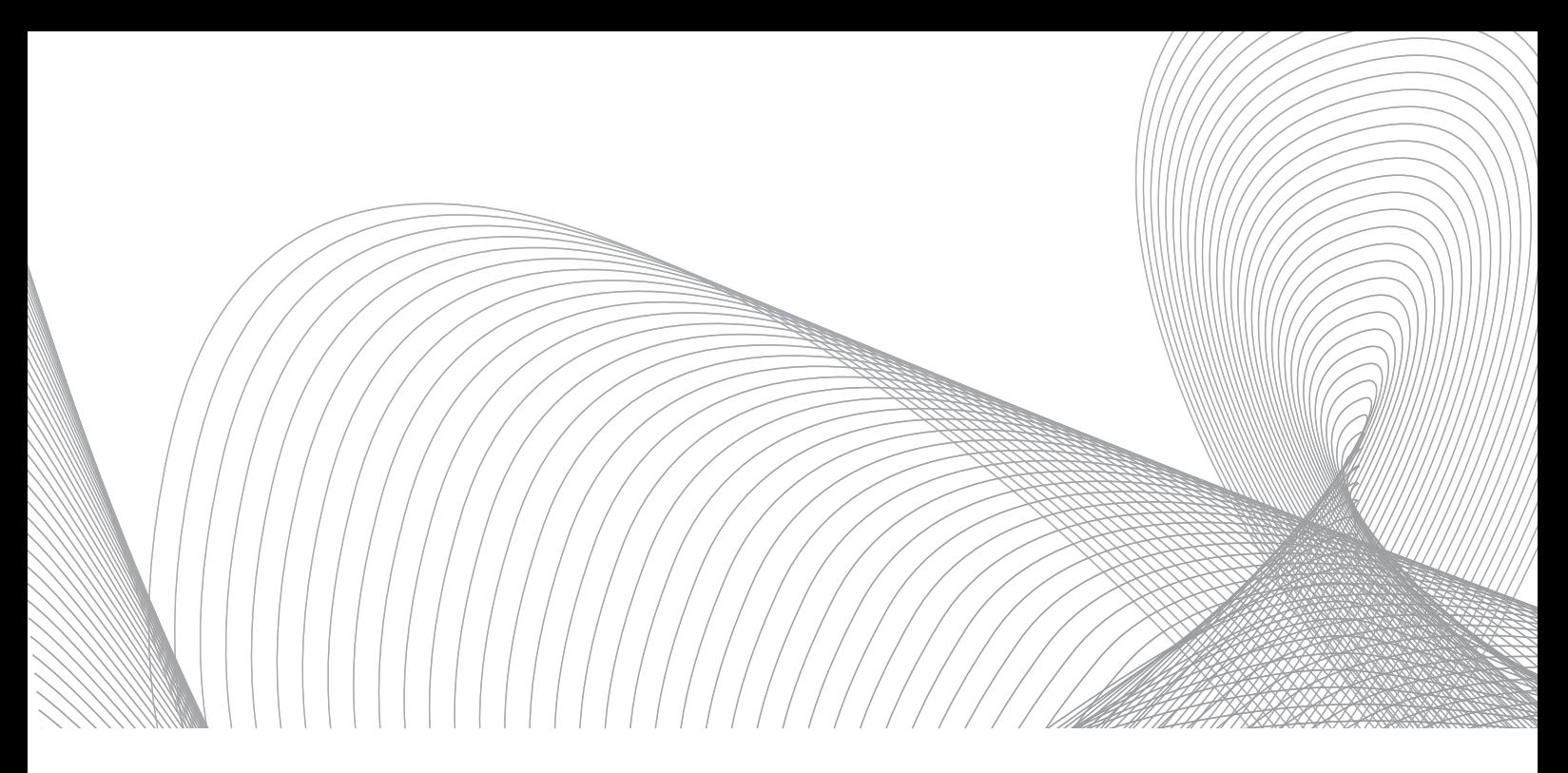

## Angebot für Kunden ohne Wartungsvertrag

Sie nutzen noch eine alte Version von IMMI? Machen Sie Schluss damit. Steigen Sie jetzt auf IMMI 2016 um und sichern Sie sich zusätzlich das Update auf IMMI 2017. Profitieren Sie von der stetigen Weiterentwicklung, die durch den ständigen Kontakt zu Kunden und unsere jahrelange Erfahrung in der Projektarbeit immer weiter vorangetrieben wird. Wir haben für Sie ein spezielles Angebot vorbereitet:

Kaufen Sie ein Update bis zum 31.05.2017 und zahlen Sie nur € 2.450,–\*

Machen Sie sich außerdem gleich bereit für die Zukunft: Schließen Sie nach dem Kauf einen Wartungsvertrag ab und wir schenken Ihnen die Teilnahme am 2-tägigen IMMI-Seminar "Grundlagen". Die aktuellen Seminartermine finden Sie im Anschluss bzw. auf unserer Website unter: www.immi.eu/veranstaltungen.

\* Dieses Update erhalten Sie zum Sonderpreis von – € 2.450,00 – (für bestehende IMMI-Versionen, die älter als IMMI 2013 sind). Alle Preisangaben ohne gesetzliche MwSt. Das Angebot ist befristet bis 31. Mai 2017.

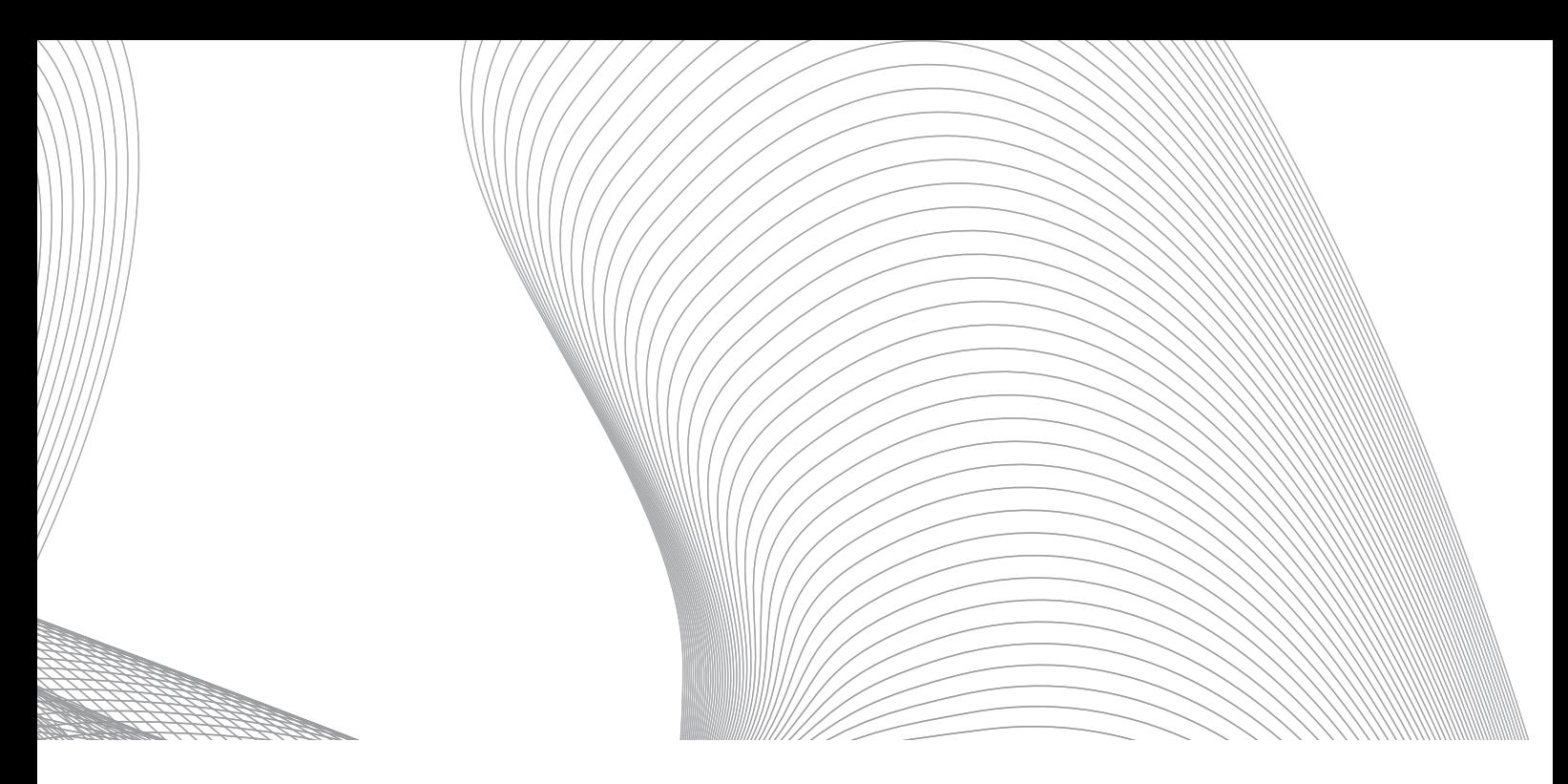

# Leistung – Wissen – Erfahrung – Kompetenz

Wir freuen uns, Ihnen unser Seminarprogramm für das Jahr 2017 vorstellen zu können. Alle Seminartermine im Überblick finden Sie auf unserer Website: www.immi.eu/veranstaltungen. Hier ein Auszug aus unserem Programm:

#### ● Seminar "IMMI – Komplexe Projekte leicht gemacht" am 30. März in Höchberg

Das Seminar führt Sie in die sichere und schnelle Bearbeitung und Berechnung von komplexen Projekten mit der Software IMMI ein. Der sichere Umgang mit großen und anspruchsvollen Datensätzen, die Verwendung von digitalen Daten sowie die qualitätsgesicherte Prognose und Ausgabe der Ergebnisse werden in diesem Seminar erlernt.

#### ● Seminar "IMMI – Grundlagen"

am 9.–10. Mai / 7.–8. November in Höchberg In nur zwei Tagen erlernen Sie die grundlegenden Funktionen, um erste Prognosen selbstständig und sicher durchzuführen. Anhand von Übungsbeispielen, die Sie am PC erarbeiten, lernen Sie die wichtigsten Funktionen kennen. Danach können Sie Projekte anlegen und aus den einzelnen Elementen aufbauen, 3D-Ansichten erzeugen, Einzelpunkt- und Rasterberechnungen durchführen sowie prüffähige Dokumentationen und Berichte erstellen.

#### Wölfel-Dialog "Aktuelle Entwicklungen und Neuigkeiten für IMMI-Wartungskunden" am 11. Mai in Höchberg

Das Update auf die Version IMMI 2017 bietet Highlights, die Sie als Anwender begeistern werden. Wir zeigen Ihnen die Funktionen und

neue Möglichkeiten, die sich daraus ergeben – seien Sie gespannt!

- Wölfel-Dialog "IMMI 2017 Neue Entwicklungen, neue Möglichkeiten" am 22. September in Berlin
- Seminar "IMMI Luftschadstoffe" am 19. Oktober Das Seminar führt praxisnah in die Grundlagen der aktuellen gesetzlichen Vorschriften zur Berechnung von Staub-, Gas- und Geruchsausbreitung ein. Im zweiten Teil des Seminars wird auf die praktische Modellierung mit dem Schadstoff-Modul von IMMI anhand typischer Fallbeispiele aus der Praxis nach TA Luft 2002 eingegangen.

#### ● Seminar "IMMI – Fortgeschrittene" am 9. November in Höchberg

Sie haben bereits Erfahrung im Umgang mit der Software IMMI und möchten Ihr Können weiter ausbauen und hilfreiche Spezialfunktionen kennenlernen? Dann richtet sich dieses Seminar an Sie!

### **Auserdem finden Sie uns auf folgender Veranstaltung:**

INTER-NOISE 2017, the 46th International Congress and Exposition on Noise Control Engineering am 27.–30. August, Hong Kong, China

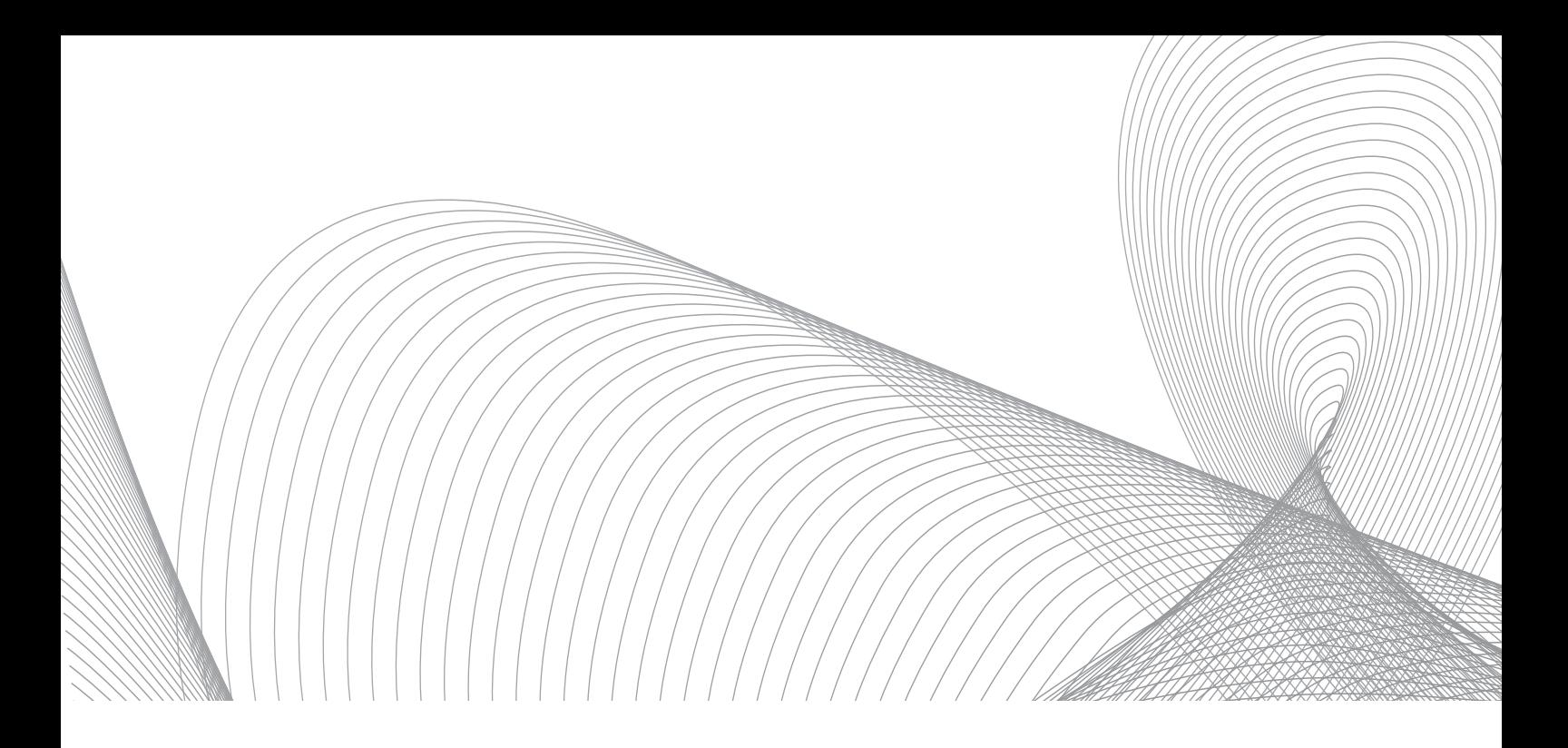

## **Die Wölfel Firmengruppe**

Die Wölfel-Gruppe besteht aus drei Unternehmen, in denen sich insgesamt mehr als 80 Mitarbeiter mit anspruchsvollen Lösungen rund um Schwingungen und Akustik befassen:

- Wölfel Engineering ist fokussiert auf Ingenieur-Lösungen rund um unsere zentralen Kompetenzfelder Schwingungen, Strukturmechanik und Akustik. Unser Leistungsangebot reicht vom Gutachten eines Beratenden Ingenieurs bis hin zur schlüsselfertigen Lieferung eines Systems zur Lösung eines Schwingungsproblems.
- Wölfel Monitoring Systems ist das Unternehmen für die Entwicklung, Herstellung und den Vertrieb sowie den Service maßgeschneiderter Mess- und Monitoring-Systeme für Schwingungen, Erschütterungen, Schall- und Immissionsschutz. Zudem bietet Wölfel Monitoring Systems als Systemhaus Unterstützung durch technischen Support, Schulungen und Applikationsberatung.
- Wölfel Wind Systems hat seinen Schwerpunkt in der Serienproduktion, -lieferung und dem Einbau von SHM- und CMS-Systemen sowie von Systemen zur Schwingungs- und Körperschallminderung für Windenergieanlagen – sowohl onshore als auch offshore.

## **Ihre persönliche Ansprechpartnerin**

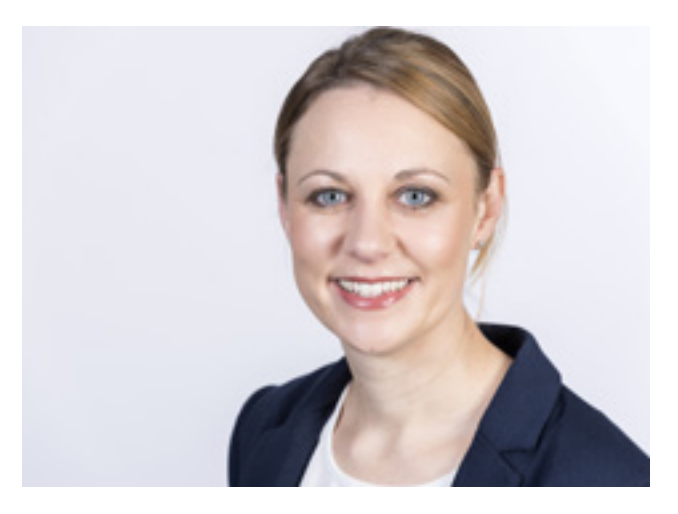

Denise Müller Tel.: +49 931 49 708 505 Fax: +49 931 49 708 590 denise.mueller@woelfel.de

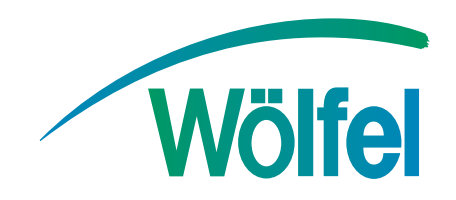

#### **Wölfel-Gruppe**

Max-Planck-Straße 15 / 97204 Höchberg Tel.: +49 931 49708 0 / Fax: +49 931 49708 150 info@woelfel.de / **www.woelfel.de**